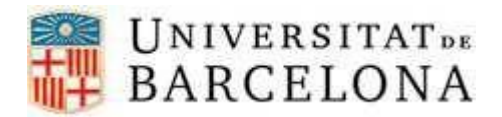

**Us recomanem** fer servir **l'auto instal·lador** disponible per Eduroam per fer la **configuració automàtica** en el vostre dispositiu**. Feu clic en [aquest enllaç](https://cat.eduroam.org/?idp=2147)**.

Si voleu, però fer-ho de manera manual, us ho expliquem en aquesta guia.

## **CONFIGURACIÓ MANUAL DE LA XARXA EDUROAM PER A DISPOSITIUS ANDROID**

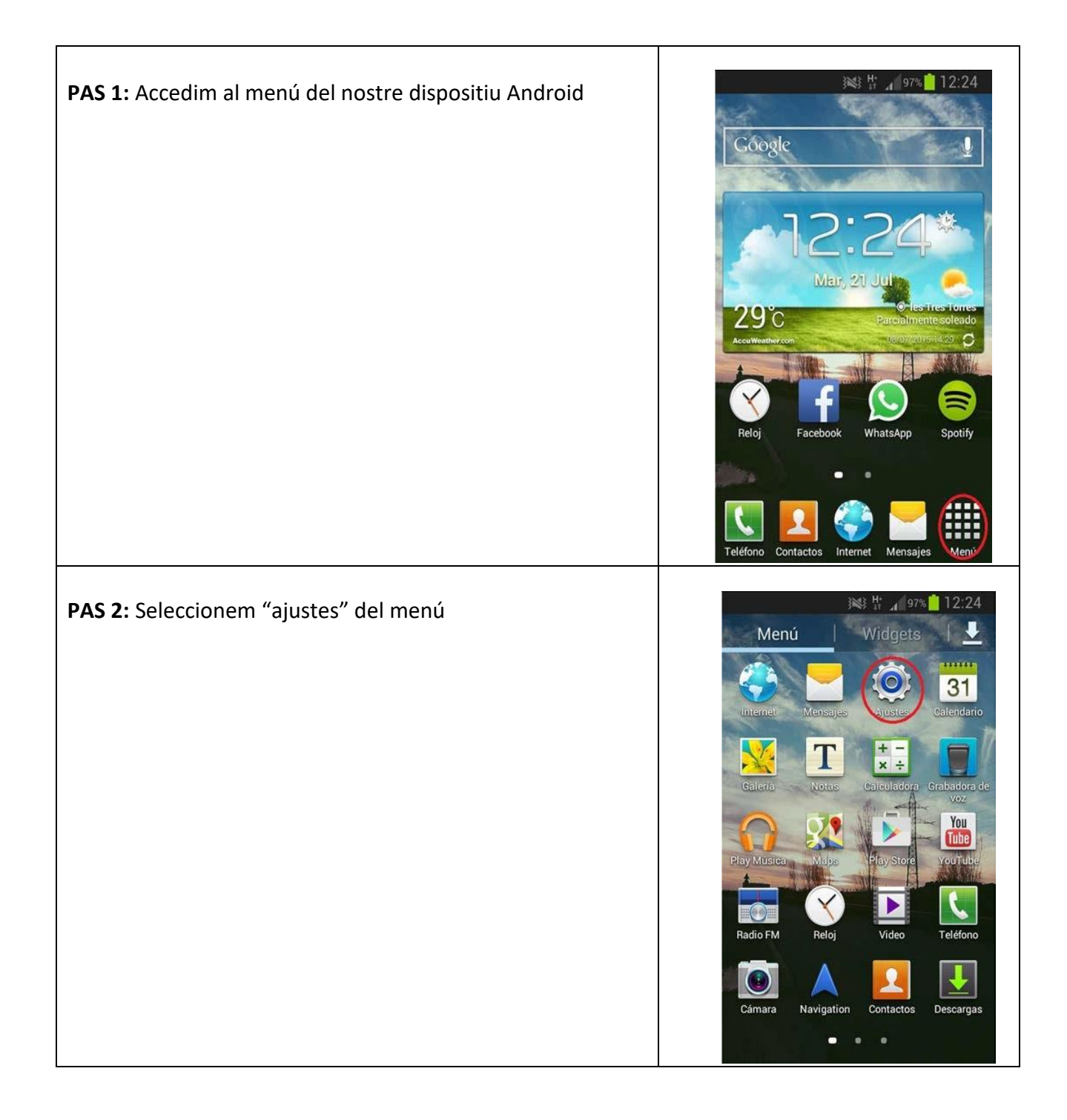

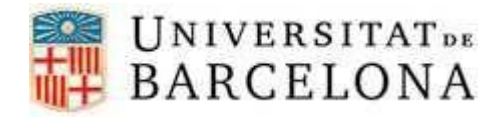

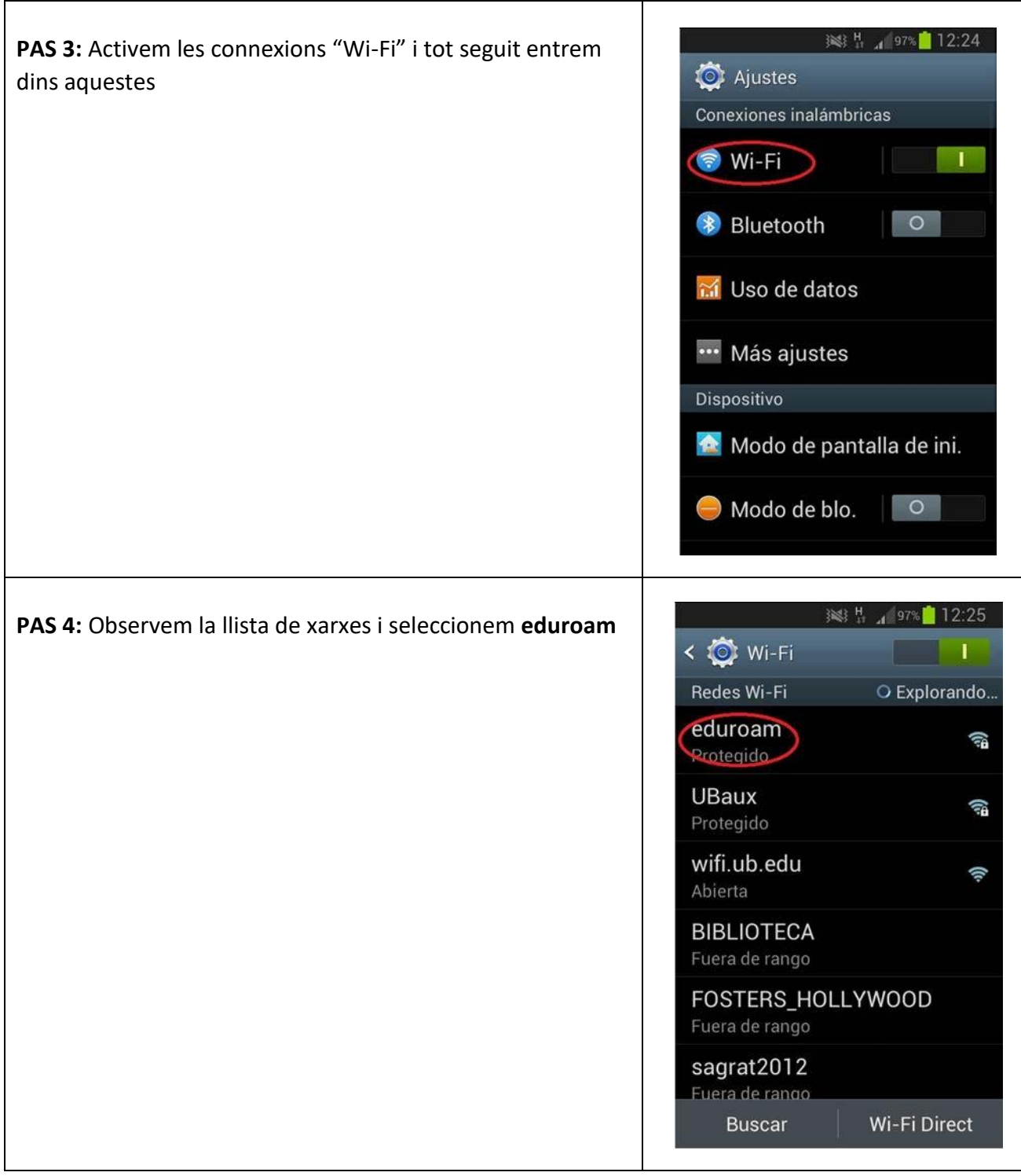

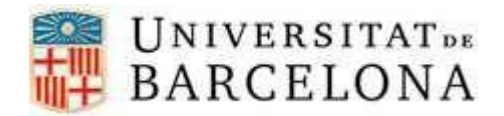

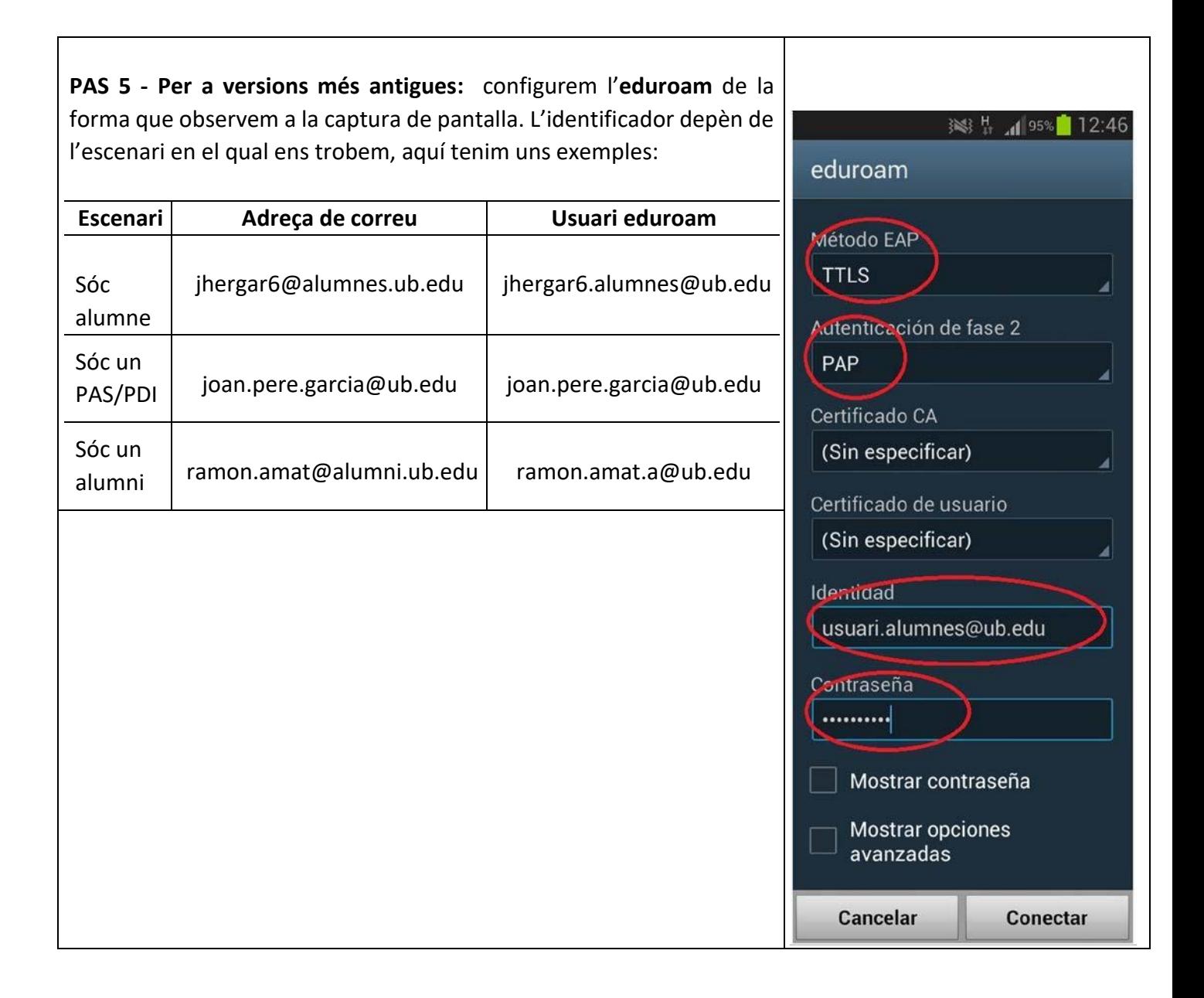

<u> Tanzania (m. 1888).</u>

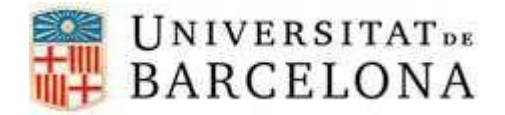

**PAS 5 - Per a versions més modernes:** seleccion següents valors, com es mostra en la imatge ex

• Mètode EAP: TTLS

correctament.

- Certificat CA: No validar
- Autenticació en fase 2: PAP

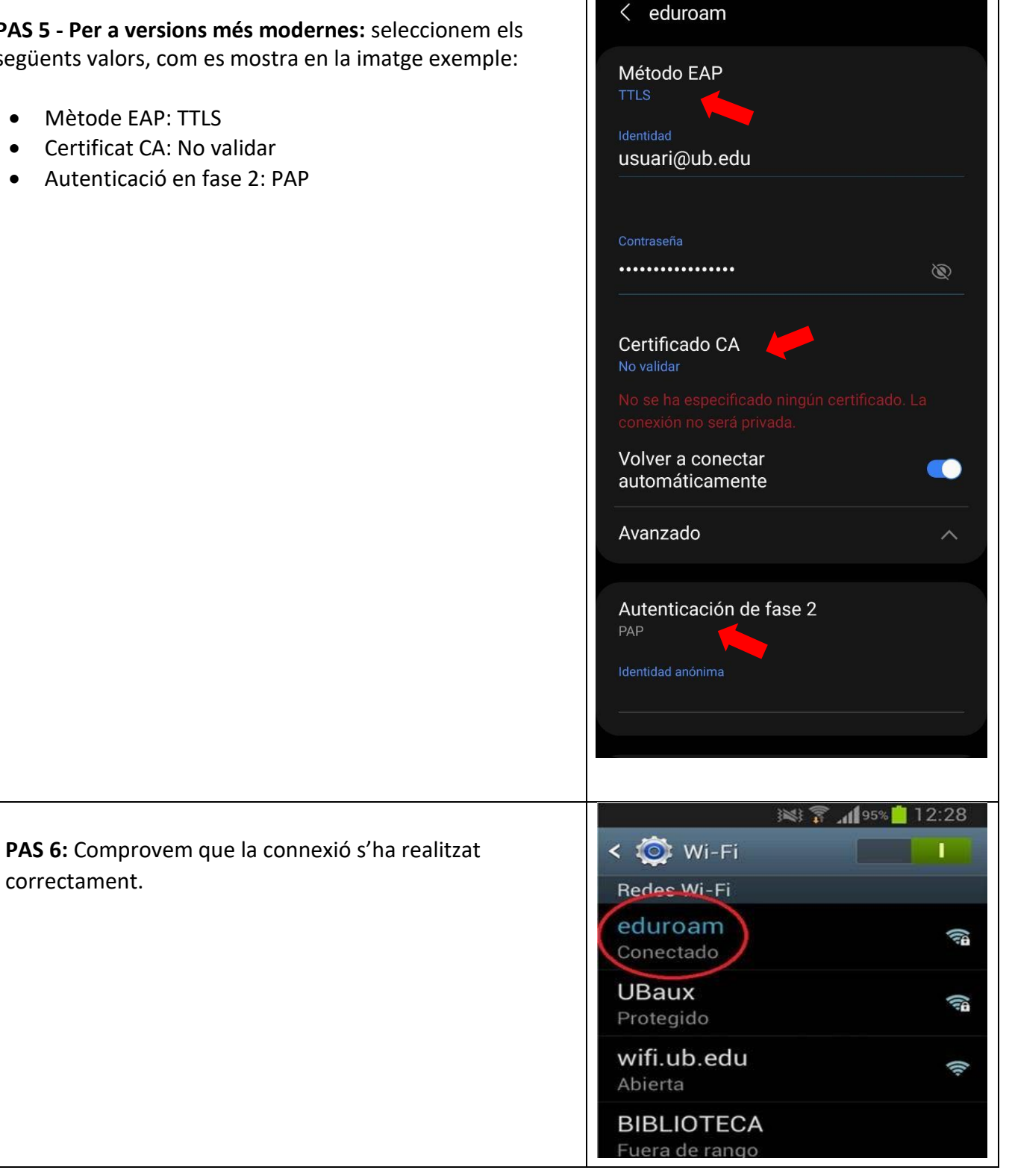

דו